# **Chip-seq and RNA-seq user's Documentation**

#### *Introduction*

Chip-seq or RNA-seq raw data should be submitted by FTP client. At the same time, please submit all the metadata to FFGED. After the file on FTP has been confirmed, the file could be downloaded from **FFGED** 

Login is required to view complete FTP information and instructions for Chip-seq and RNA-seq users.

#### **This document includes four parts:**

Metadata submission to FFGED Raw data file submission to FTP Data delete Data download

#### *Metadata Submission*

If you have chosen "Channel Data" as "Chip-Seq" or "RNA-Seq" in the "Experiment Metadata", you should see this page when you are about to submit the raw data. Please click "FTP Documentation" for details about how to do it.

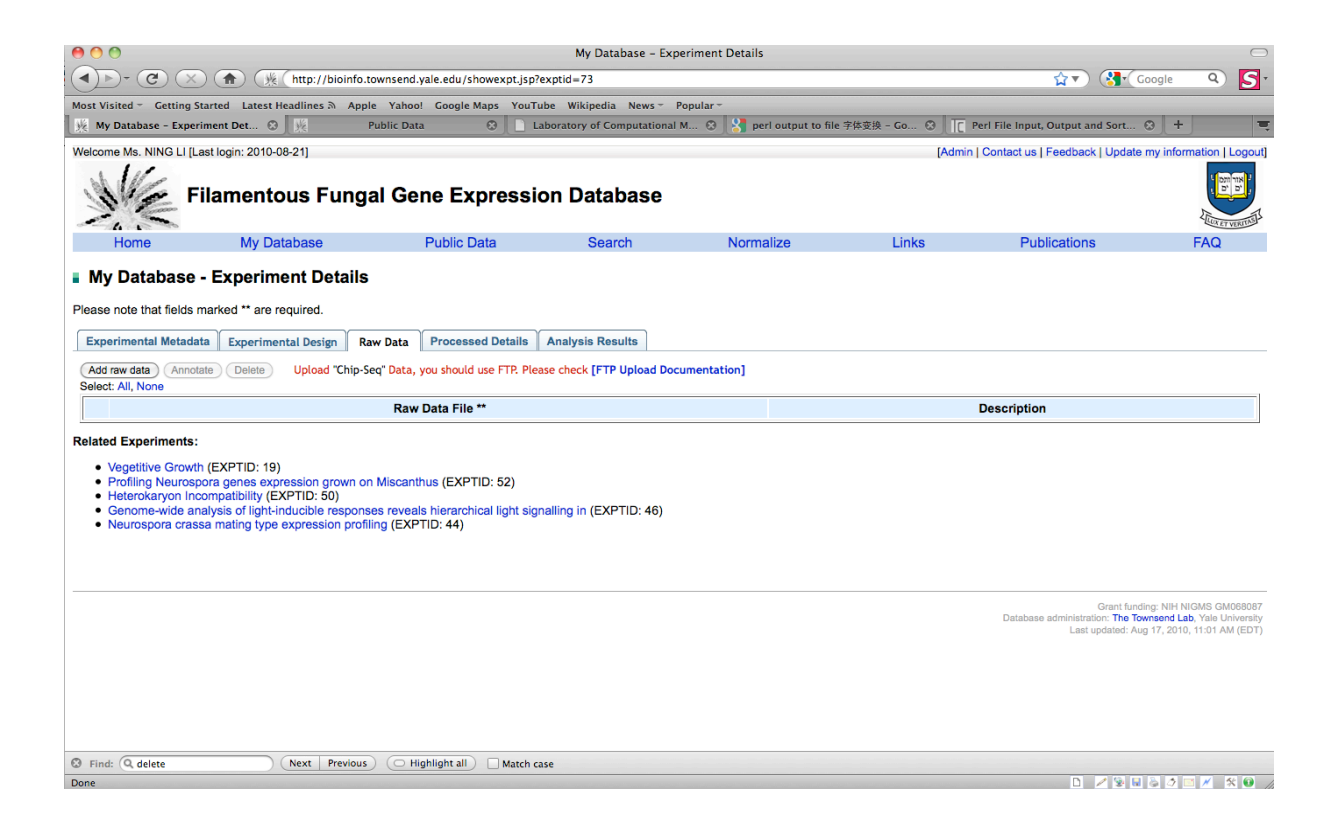

## *Raw Data Submission*

Submit Chip-seq or RNA-seq raw data to FTP Submit those data via FTP client. Tool: FTP Client Login is required to view complete FTP information and instructions for Chip-seq and RNA-seq users.

### *Data Delete*

- $\triangleright$  Delete the raw data on FTP.
- $\triangleright$  Delete the same files on FFGED.

### *Data Download*

For each uploaded file on FFGED, there should be 'FTP status'.

The status has three different kinds of values:

'Upload Unconfirmed': the file has not been uploaded to FTP server.

'Md5checksum Mismatch': the file has been uploaded to FTP, but the right raw data is unavailable.

'Download Now': the file on FTP has been confirmed, click it, download the file via FFGED web.